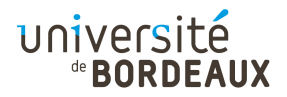

## ARCHITECTURE DES ORDINATEURS

# TP : 06

# Construction d'une unité arithmétique et logique (UAL)

L'outil que vous allez utiliser est le simulateur de circuits SimcirJS, dont une copie adaptée au cours est installée sur :

<http://dept-info.labri.fr/ENSEIGNEMENT/archi/circuits/blank.html> (ce lien est disponible depuis le site du cours).

## Exercice 1 : Additionneur complet sur 4 bits

Avant de construire un circuit logique, pensez à écrire sur papier la table de vérité et la fonction logique recherchée.

### Question 1

Réalisez le circuit d'un demi-additionneur à 1 bit, à l'aide de portes logiques AND, OR, XOR, etc. Ce circuit prend deux entrées A et B, et produit en sortie S, le résutat de  $A+B$ , sur 1 bit, ainsi qu'une retenue  $C_{\text{out}}$  sur 1 bit. Vérifiez à l'aide de boutons Toggle et de LED que votre circuit fonctionne correctement. Pour clarifier votre circuit, pensez à renommer les Toogle et les LED représentant vos entrées/sorties, et placez les LED de poids fort (retenue) et de poids faible (somme) d'une façon lisible.

## Question 2

Réalisez maintenant un additionneur complet à 1 bit, toujours à l'aide de portes logiques. Ce circuit est comparable à un demi-additionneur, auquel on ajoute une entrée supplémentaire  $C_{\text{in}}$  représentant une retenue entrante. Vous pouvez construire cet additionneur complet en combinant deux demi-additionneurs.

Ce circuit est disponible dans la bibliothèque des composants sous le nom FullAdder. Double-cliquez sur ce composant pour consulter son circuit, qui doit ressembler au vôtre.

### Question 3

En combinant plusieurs composants FullAdder, construisez maintenant un additionneur complet à 4 bits. En pratique, il faut brancher en cascade 4 additionneurs complets à 1 bit, afin de propager la retenue des poids faibles vers les poids forts.

Pour tester votre circuit, utilisez deux boutons RotaryEncoderBus en entrée et un afficheur à 7 segments 4bit7segBus en sortie. Ces composants sont fournis dans la bibliothèque.

#### N.B. :

- 1. Afin de réduire les câblages, ces composants sont interconnectés par des « bus », c'est-à-dire des ensembles parallèles de fils, ici sur 4 bits (d'où le « x4 »). Pour passer d'un bus « x4 » à 4 fils simples, et réciproquement, vous disposez des composants BusIn et BusOut permettant de considérer séparément chacun des fils du bus.
- 2. L'entrée des RotaryEncoderBus doit être connectée à un DC pour qu'ils produisent une valeur en sortie.

# Exercice 2 : Additionneur/soustracteur

## Question 1

Observez, en double-cliquant dessus, le circuit du composant Mux2 de la bibliothèque, qui réalise le circuit logique d'un multiplexeur avec une entrée de selection à 1 bit.

Le composant MuxBus2 étend ce circuit en prenant en entrée/sortie des bus de 4 fils (« x4 »), l'entrée de sélection restant sur un seul bit.

Testez le fonctionnement du composant MuxBus2 en lui fournissant en entrée deux nombres sur 4 bits issus de RotaryEncoderBus, en sélectionnant celui qui sera affiché au moyen d'un Toggle.

## Question 2

En vous appuyant sur les propriétés de la notation en complément à deux (ici sur 4 bits), créez un circuit permettant, selon l'entrée donnée par un Toggle, d'additionner («  $A + B$  ») ou bien de soustraire (« A + (−B) ») deux nombres sur 4 bits. Pour cela, utilisez un multiplexeur MuxBus2 pour choisir entre la valeur de B et son inverse (calculée par un NotBus), et faites en sorte que la retenue d'entrée  $C_{\text{in}}$  du circuit AddBus que vous utiliserez soit également pilotée par le Toggle.

# Exercice 3 : UAL à quatre fonctions

## Question 1

En étendant le circuit précédent au moyen d'autres multiplexeurs et fonctions logiques, construisez une unité arithmétique et logique qui, selon la valeur à deux bits fournie par deux Toggle, calcule soit l'addition  $A + B$ , soit la soustraction  $A - B$ , soit  $AND(A, B)$ , soit  $NOT(B)$ .

## Question 2

Ajoutez en sortie de cette UAL les bits S (signe) et Z (zéro), qui s'appliquent à la valeur calculée en sortie.